## **1** Connection Guide Data Box "Huawei B535" Connect to the Data Box WiFi network "Huawei B535 – XXXX". Data

The password "WiFi Password" is found on the label on the back of your Data Box "Huawei B535".

Enter the PIN code for your SIM card on the new screen

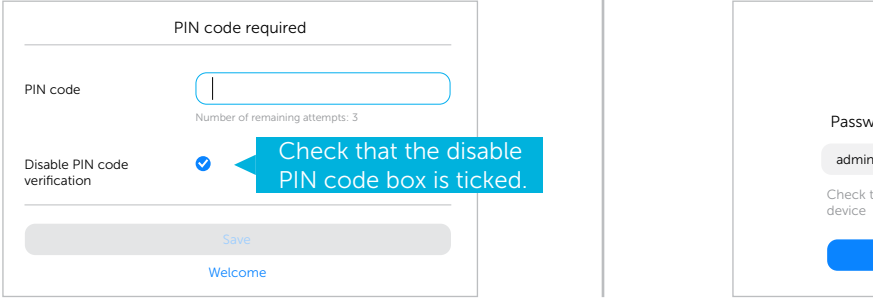

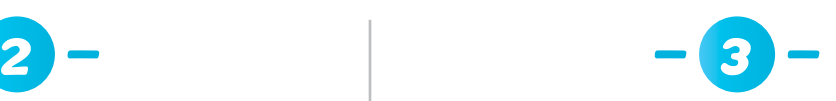

Enter the password for connecting to the router (admin by default)

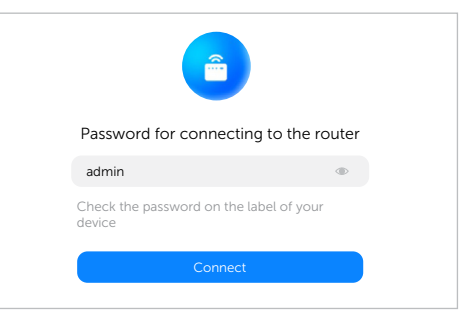

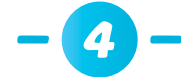

Connect to the Data Box WiFi network "Huawei B535 – XXXX" again.

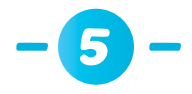

## Configure your Data Box "Huawei B535":

**or**

By downloading the Huawei SmartHome application in the Google Play Store or the Apple App Store

**Download the application** 

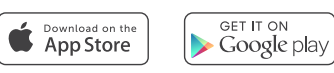

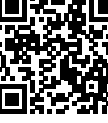

- **•** Follow the different steps to configure the Data Box "Huawei B535" according to your needs
- **Monitor your usage and the devices** connected using the SmartHome application

Or using the webpage:

Open the browser and copy the following link in the address bar:

## http://192.168.8.1

- **Enter the username (admin by default)** and password (admin by default) to log into the management webpage
- **•** Follow the different steps to configure your Data Box "Huawei B535" according to your needs